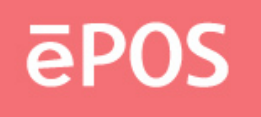

#### **DRIVERS DIRECTORY**

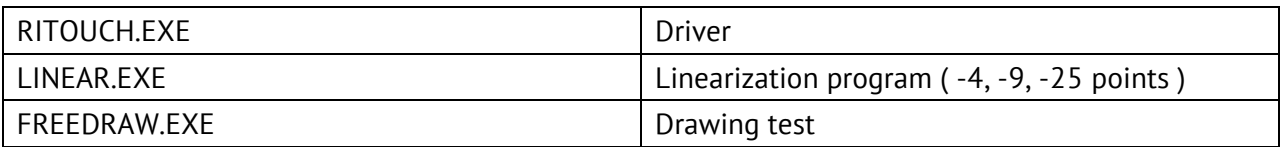

### **TOOLS DIRECTORY**

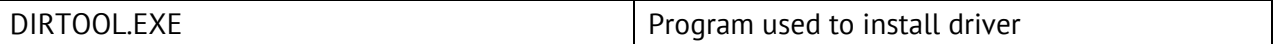

# **INSTALLATION**

Execute "install.bat [DESTDIR]", and it will do as follows

(1) copy files to hard disk, and

- (2) modify/create C:\AUTOEXEC.BAT
- ex. "INSTALL C:\" creates directory C:\RITOUCH into which files listed above will be copied, and C:\AUTOEXEC.BAT will be appended with:

 SET PATH=%PATH%;C:\RITOUCH RITOUCH.EXE

### **Note!**

Execute "TPANEL /?" for more details.

# **UNINSTALL**

- (1) Restore C:\AUTOEXEC.BAT with copy C:\AUTOEXEC.RIT C:\AUTOEXEC.BAT
- (2) Delete all files copied with deltree C:\RITOUCH <--- (where you installed driver)

## **LINEARIZATION**

- (1) 9 points linearization, command as the following C:\>linear com1 9600 9
- (2) 4 points calibration, command as the following C:\>linear com1 9600 4
- (3) 25 points linearization, command as the following C:\>linear com1 9600 25

## **DRAWING TEST**

Drawing test, command as the following C:\>Freedraw com1 9600